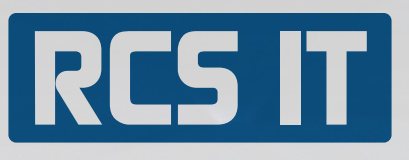

## Purchaser Plus

RCS IT has created Purchaser Plus which covers two modules that SAP Business One does not contain. The two modules are important to get a better general view of the accountancy process.

Purchaser Plus contains: Preregister Invoice module Preregister approved Invoice module

## RCS IT presents PurchaserPlus

These modules ease the work and give a general view two stages before SAP Business One is able to. Purchaser Basic can easily and in a simple way give a general view of the economy of the company, even before the accounting is done. That is because you here are able to preregister, which is not possible in SAP Business One.

## In Preregister Invoice module you can:

- » Preregister the shopping invoices
- » In one line type in supplier and invoice number
- » Type in the invoice bookkeeping date, due date, credit or debit amount
- » Type in any value added tax amount. It does not have to be 25 % of the total Invoice amount. This is very useful for leasing arrangements, where the amount of value added tax varies

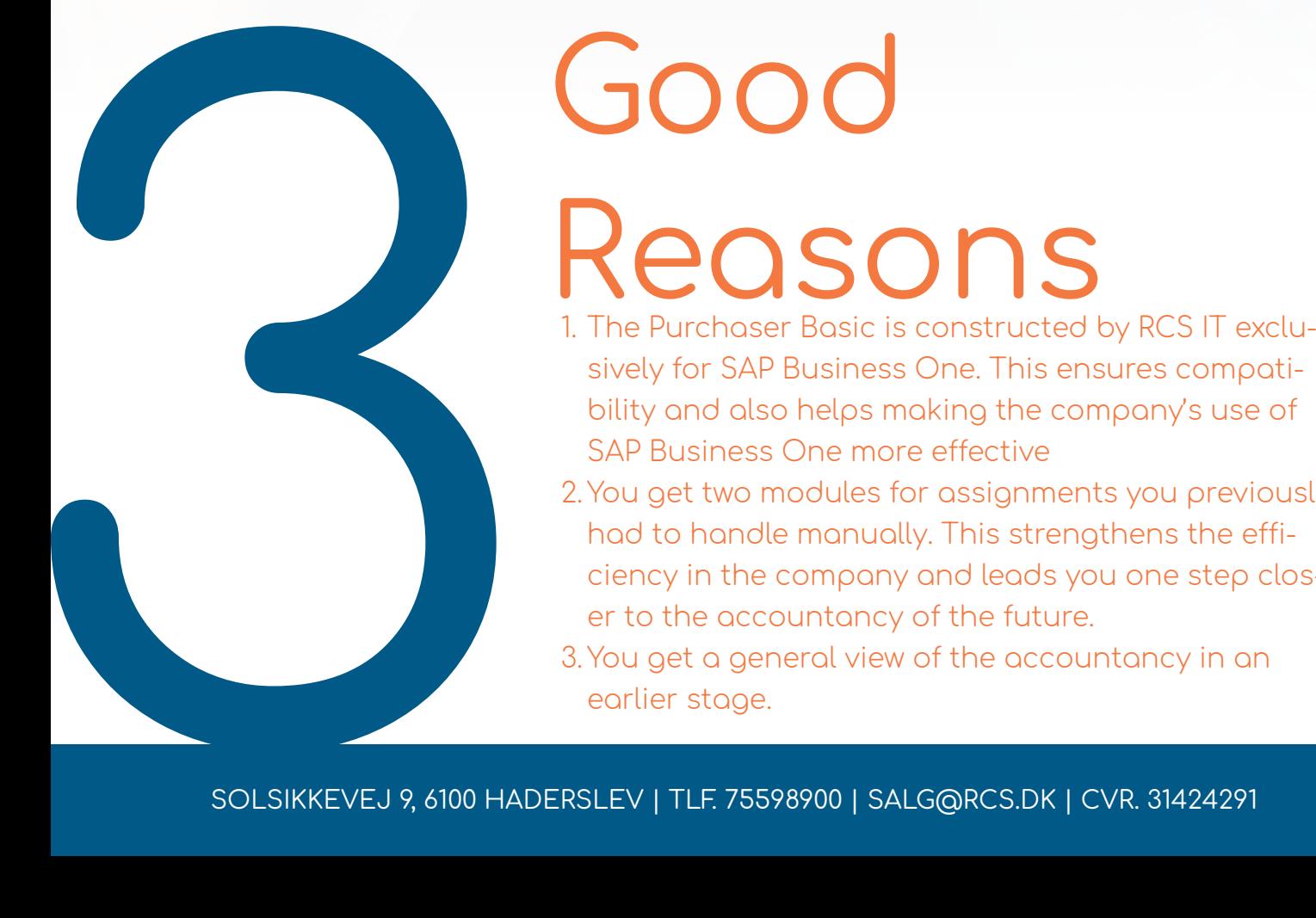

# Good

- sively for SAP Business One. This ensures compatibility and also helps making the company's use of SAP Business One more effective
- 2. You get two modules for assignments you previously had to handle manually. This strengthens the efficiency in the company and leads you one step closer to the accountancy of the future.
- 3. You get a general view of the accountancy in an earlier stage.

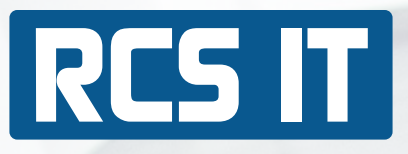

## In Preregister Invoice Module you can:

- » Type in the description of the Invoice
- » Choose who the invoice has to be approved by

### Example on a search

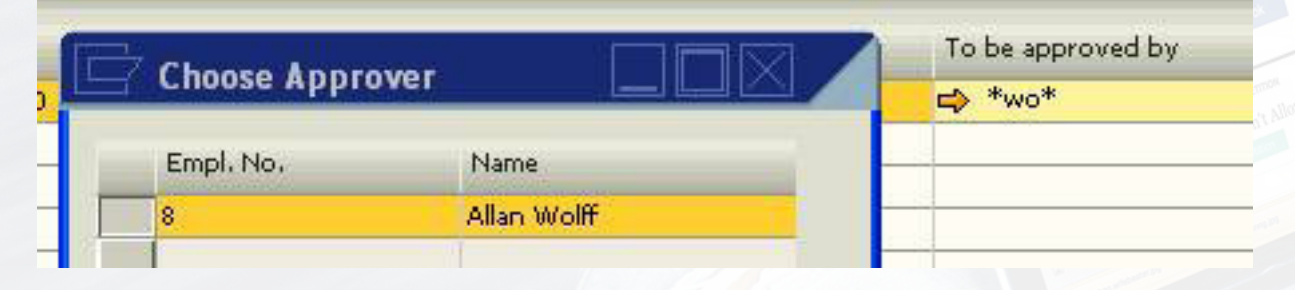

- » Enter to a preregistered supplier. The module keeps track on, who the supplier is
- » Watch how much value added tax you have to pay, before you pay
- » If a bill is disproved omit to enter it in SAP Business One
- » Type in, print out and when you book keep, it will appear at the suppliers master data

## In Preregister approved invoice module you can:

- » Search on preregistered invoices by typing in the invoice number. Once you approve the invoice, it will be reversed from the preregistered supplier and book kept at the right supplier.
- » Automatically fill in supplier name and book keeper date and then type in the commodities on the shopping invoice.
- » Preregister invoice and credit bill

Example on two preregistered invoices

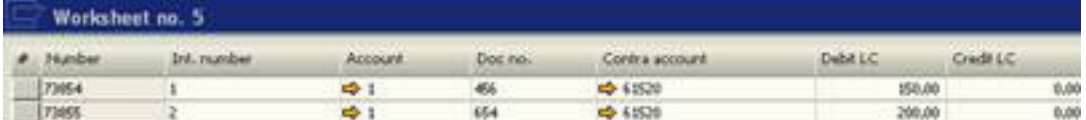

- » Handle article invoices and service invoices
- » Regret an entry, delete the field and approve it. It will be reversed without being book kept.